# Lekcija 02

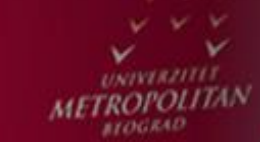

 $LO$ 

LO

 $LO$ 

# SQL: naredba SELECT (nad jednom tabelom)

*dr Svetlana Cvetanović*

L O

LO

LO

LO

LO

 $\overline{\mathbf{O}}$ 

LO

# SQL: NAREDBA SELECT (NAD JEDNOM TABELOM)

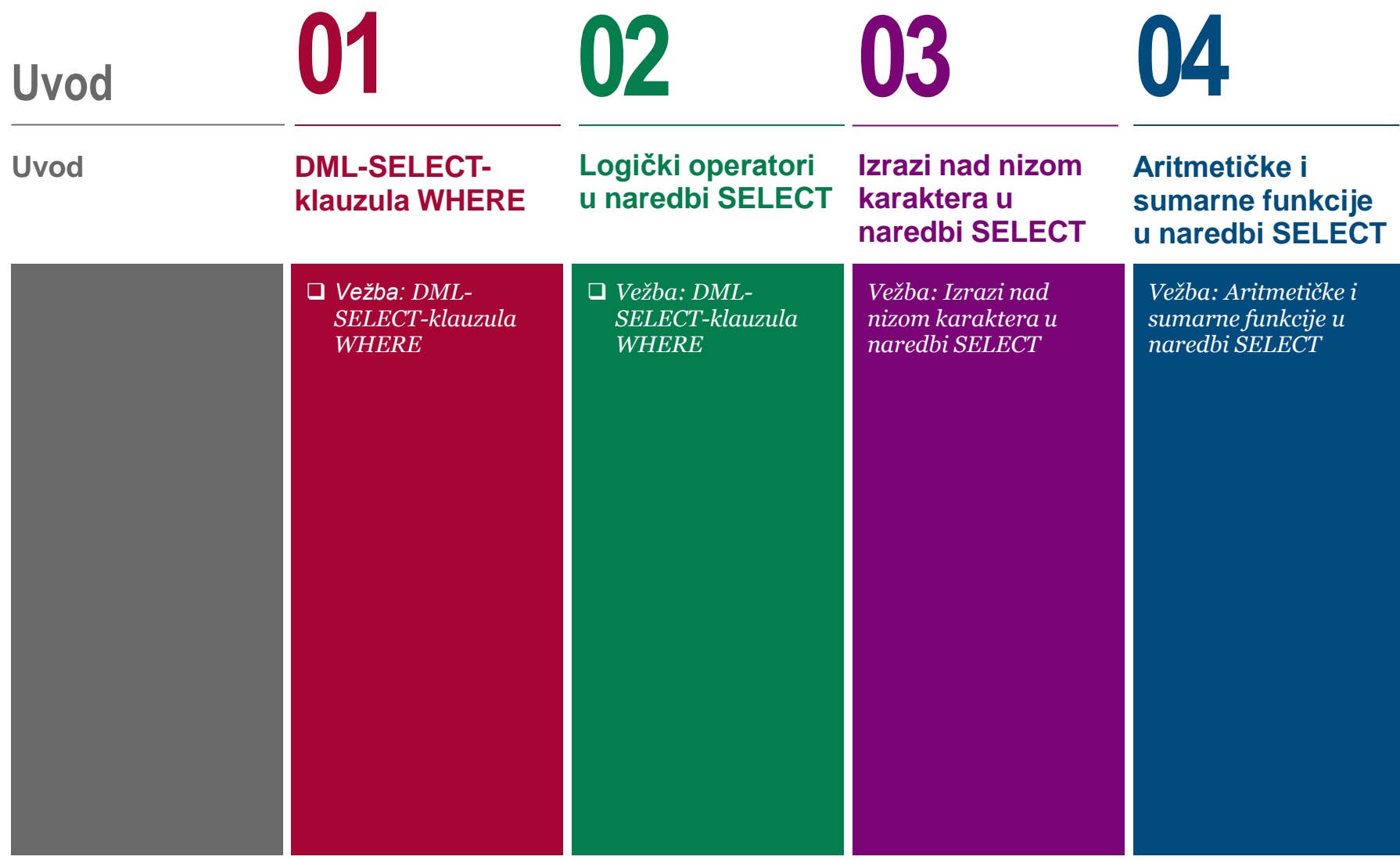

# SQL: NAREDBA SELECT (NAD JEDNOM TABELOM)

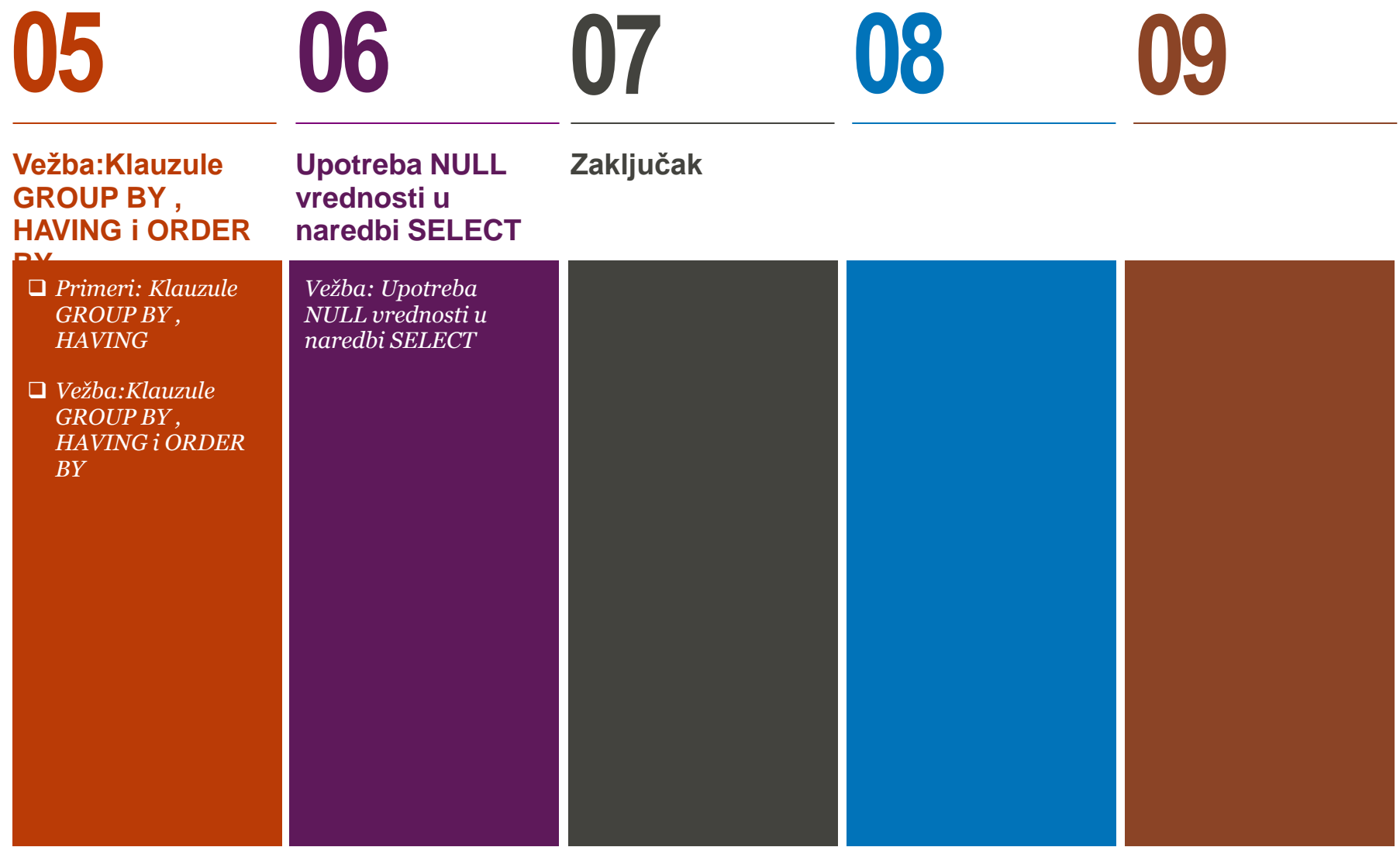

### UVOD

.

### *Šta ćemo naučiti u ovoj lekciji?*

Naredbom SELECT se može dobiti modifikovan sadržaj jedne ili više tabela i to primenom aritmetičkih funkcija nad kolona numeričkog tipa ili primenom odgovarajućih funkcija nad nizom karaktera.

Modifikovan sadržaj tabele se može dobiti i primenom operacije restrikcije tj. upotrebom klauzule WHERE uz koju se mogu koristiti različiti operandi koji se odnose na numeričke i nenumeričke sadržaje vrednosti atributa.

Naročito je važna upotreba sumarnih funkcija koje se primenjuju najčešće uz korišćenje grupne funkcije GROUP BY. Klauzula GROUP BY se primenjuje za dobijanje srednjih, minimalnih, maksimalnih, sumarnih vrednosti na nivou grupa podataka u tabeli.

# DML-SELECT-klauzula WHERE

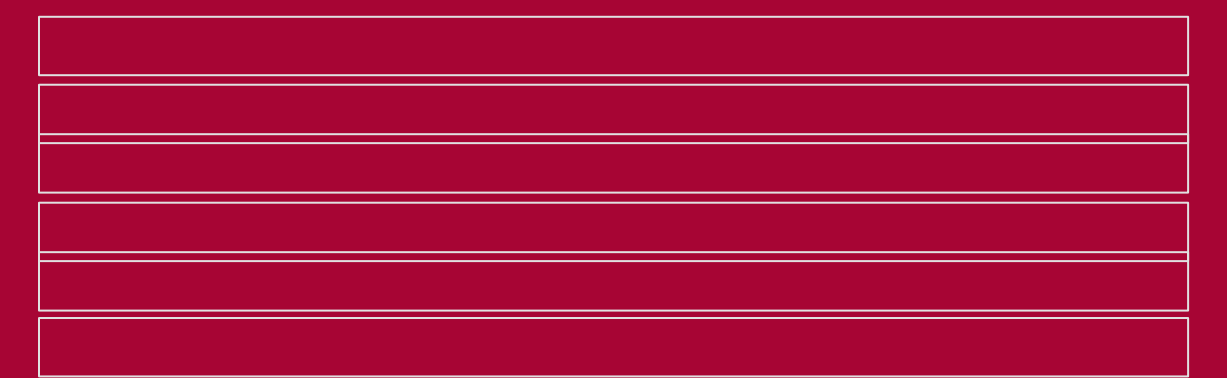

*Vežba: Primeri kvalifikovanog pretraživanja*

**01**

# SELECT- KLAUZULA WHERE ZA SELEKCIJU SPECIFIČNIH N-TORKI

### *Korišćenje operatora = i !=*

*Primer: Prikazati sve podatke o radnicima koji rade u RJ 30 (slika 3.)*

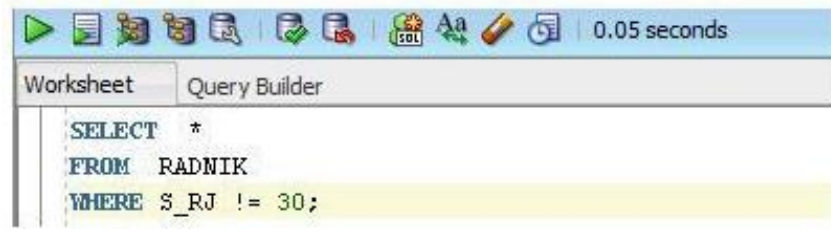

Slika 3. Upit za izvršenje prethodnog primera

Iz naredbe SELECT se dobija sledeći izlaz (slika 4.):

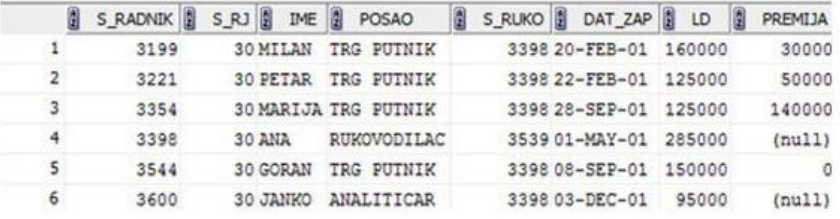

Slika 4. Izlaz iz naredbe SELECT sa slike 3.

Ovim primerom je realizovana operacija relacione algebre SELEKCIJA (RESTRIKCIJA) korišćenjem operatora = .

U navedenom primeru bi mogao da se menja samo uslov selekcije n-torki specificiran WHERE klauzulom, dok bi podaci koji se prikazuju ostali isti.

*Primer: Prikazati sve podatke o radnicima koji ne rade u RJ 30 (slika 5.)*

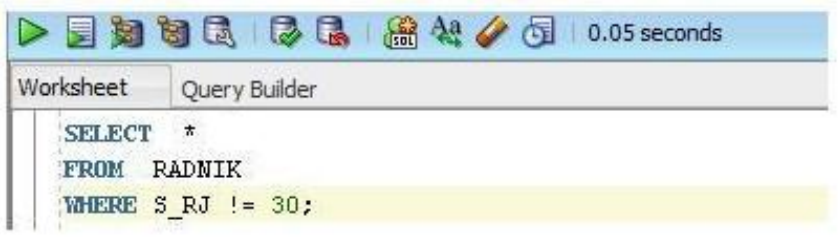

Slika 5. Upit za izvršenje prethodnog primera

Iz naredbe SELECT se dobija sledeći izlaz (slika 6.):

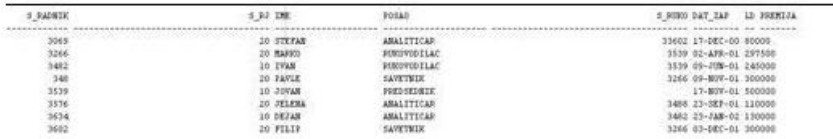

Slika 6. Izlaz iz naredbe SELECT sa slike 5.

Primerom je prikazano korišćenje operatora != u WHERE klauzuli naredbe SELECT.

.

# SELECT- KLAUZULA WHERE ZA SELEKCIJU SPECIFIČNIH N-TORKI

#### *Upotreba operatora > i <*

*Primer: Prikaži podatke o radnicima koji imaju premiju veću od ličnog dohotka (slika 7.)*

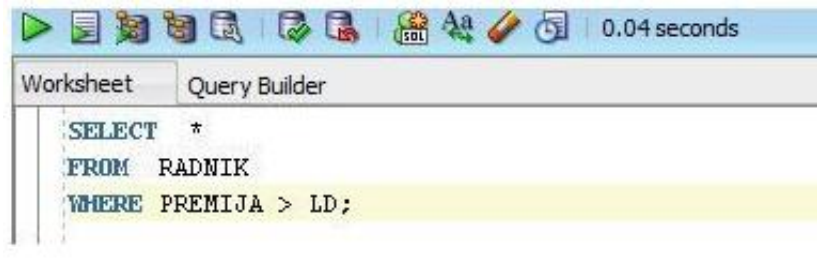

Slika 7. Upit za izvršenje prethodnog primera

Naredbom SELECT se dobija sledeći izlaz (slika 8.):

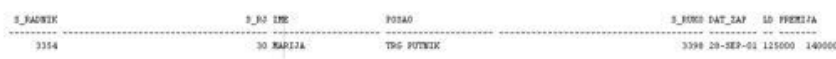

Slika 8. Izlaz iz naredbe SELECT sa slike 7. Primerom je prikazano korišćenje operatora > u WHERE klauzuli naredbe SELECT.

*Primer: Prikaži podatke o radnicima koji imaju premiju manju od ličnog dohotka (slika 9.)*

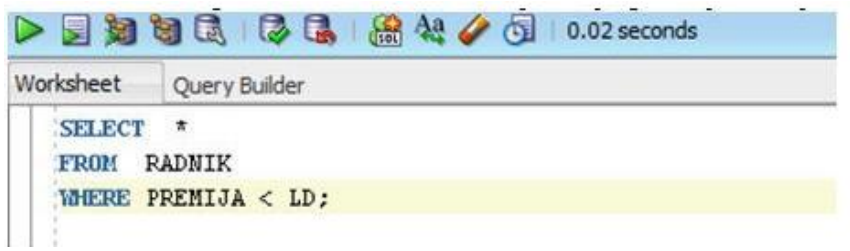

Slika 9. Upit za izvršenje prethodnog primera

Naredbom SELECT se dobija sledeći izlaz (slika 10.):

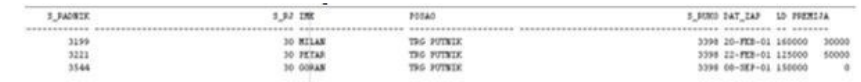

Slika 10. Izlaz iz naredbe SELECT sa slike 9.

Primerom je prikazano korišćenje operatora < u WHERE klauzuli naredbe SELECT.

# SELECT- KLAUZULA WHERE ZA SELEKCIJU SPECIFIČNIH N-TORKI

#### *Upotreba operatora >= i <=*

*Primer: Prikaži podatke o radnicima koji su zaposleni posle 08.09.1981 .god., uključujući i taj datum*

```
SELECT
FROM
      RADNIK
WHERE DAT ZAP >= '08-sep-81';
```

```
Slika 11. Upit za izvršenje prethodnog primera
```
Naredbom SELECT se dobija sledeći izlaz (slika 12.):

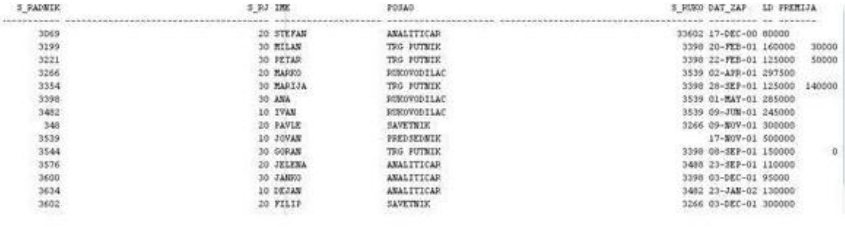

Slika 12. Izlaz iz naredbe SELECT sa slike 11.

Primerom je prikazano korišćenje operatora >= u WHERE klauzuli naredbe SELECT.

*Primer: Prikaži podatke o radnicima koji su zaposleni pre 08.09.1981 .god., uključujući i taj datum*

![](_page_7_Picture_161.jpeg)

Slika 13. Upit za izvršenje prethodnog primera Naredbom SELECT se dobija sledeći izlaz (slika 14.):

![](_page_7_Picture_12.jpeg)

Slika 14. Upit za izvršenje prethodnog primera

Primerom je prikazano korišćenje operatora <= u WHERE klauzuli naredbe SELECT. Izlaz iz ove SELECT naredbe pokazuje da nema podataka koji zadovoljavaju ovaj uslov

# Vežba:Primeri kvalifikovanog pretraživanja

![](_page_8_Figure_1.jpeg)

# UNOS INICIJALNIH PODATAKA U PHPMYADMIN

### *Korišćenje naredbe INSERT za unos podataka u bazu kroz phpMyAdmin*

Ukoliko želimo da unesemo više inicijalnih podataka u određenu tabelu to možemo izvršiti uz pomoć opcije **Insert** u phpMyAdmin alatu. Maksimalno po strani mogu se uneti podaci za 40 vrsti. Način na kome se unose podaci dat je na sledećoj slici:

![](_page_9_Picture_3.jpeg)

Slika 1. Unos više inicijalnih podataka u bazu

## PRIKAZ TABELE STUDENTSKE BAZE

### *Data je studentska baza i tabele DOSIJE, ISPIT, PREDMET I ISPITNI\_ROK*

![](_page_10_Picture_80.jpeg)

Slika 3. Prikaz tabele ISPIT

 $2001$ 

3001

2011 feb

2011 jan

□ *●* Edit % Copy ● Delete 20100026

Edit # Copy O Delete 20100026

7 2010-02-20

6 2028-01-20

# PRIKAZ TABELE STUDENTSKE BAZE

### *Data je studentska baza i tabele DOSIJE, ISPIT, PREDMET I ISPITNI\_ROK*

![](_page_11_Picture_46.jpeg)

# PRIMER UPITA BEZ WHERE NAREDBE

### *Vežbanje osnovnih SELECT upita*

#### Primer 1.

Napisati upit koji kao rezultat daje podatke o svim studentima na fakultetu,od podataka izdvojiti indeks, ime i prezime za svakog [studenta.](D:/Dokumenta/FIT/2015-2016/IT350/IS350Lekcija 5/IS350Lekcija 5/resources/IT2008-IM-DQL-SQDM-slika5.JPG)

![](_page_12_Picture_103.jpeg)

#### Primer 2.

Napisati upit koji kao rezultat daje podatke o svim predmetima na [fakultetu,od podataka izdvojiti id predmeta, naziv i broj b](D:/Dokumenta/FIT/2015-2016/IT350/IS350Lekcija 5/IS350Lekcija 5/resources/IT2008-IM-DQL-SQDM-slika6.JPG)odova.

![](_page_12_Picture_104.jpeg)

## PRIMER UPITA SA WHERE NAREDBOM

#### *Vežbanje SELECT upita sa WHERE naredbom*

#### Primer 3.

Napisati upit koji kao rezultat daje podatke o studentima na fakultetu koji su rodjeni u Beogradu.

#### Primer 4.

Napisati upit koji kao rezultat daje podatke o predmetima koji nosi izmedju 5 i 7 bodova, uključujući i njih.

![](_page_13_Picture_125.jpeg)

# Logički operatori u naredbi SELECT

![](_page_14_Figure_1.jpeg)

*Vežba: Logički operatori u naredbi SELECT*

**02**

# SELEKCIJU N-TORKI KOJE ZADOVOLJAVAJU VIŠESTRUKE USLOVE

### *Upotreba operatora AND*

*Primer: Prikaži ime, posao i LD svakog radnika iz RJ 20 koji* Naredbom SELECT se dobija sledeći izlaz (slika 2.): *zarađuje više od 200000 din (slika 1.)*

5 知日民 | 4 品 | 篇44 / 4 | 0.02 seconds Vorksheet Query Builder SELECT IME, POSAO, LD FROM RADNIK  $S \tRJ = 20$ **YE BIRE** AND LD > 200000: Slika 1. Upit za izvršenje prethodnog primera Slika 2. Izlaz iz naredbe SELECT sa slike 1.

> Primerom je prikazano definisanje uslova uz korišćenje logičkog operatora AND (istovremeno se zadovoljava više uslova).

![](_page_15_Picture_94.jpeg)

# SELEKCIJU N-TORKI KOJE ZADOVOLJAVAJU BAR JEDAN OD VIŠE USLOVA

### *Operator OR*

*Primer: Prikazati sve podatke o rukovodiocima radnih jedinica i* Naredbom SELECT se dobija sledeći izlaz (slika 4.): *predsedniku (slika 3.)*

![](_page_16_Picture_71.jpeg)

![](_page_16_Picture_72.jpeg)

Slika 3. Upit za izvršenje prethodnog primera

Slika 4. Izlaz iz naredbe SELECT sa slike 3.

Primerom je prikazano definisanje uslova uz korišćenje logičkog operatora OR (zadovoljava se bar jedan od više uslova).

## SELEKCIJU N-TORKI ISTOVREMENIM KORIŠĆENJEM VIŠE LOGIČKIH **OPERATORA**

#### *Korišćenje AND i OR logičkih operatora*

*Primer: Prikaži ime, LD, posao i šifru PS-a za rukovodioca i analitičare u RJ -u 10 (korišćenje zagrada da bi se definisao redosled ispitivanja uslova kod istovremene primene AND i OR logičkih operatora), slika 5.*

#### 

'orksheet **Ouery Builder** EISELECT IME, LD, POSAO, S\_RJ FROM RADNIK WHERE (POSAO = 'RUKOVODILAC' OR POSAO = 'ANALITICAR') AND  $S$  RJ = 10;

Slika 5. Upit za izvršenje prethodnog primera

Naredbom SELECT se dobija sledeći izlaz (slika 6):

![](_page_17_Picture_94.jpeg)

Slika 6. Izlaz iz naredbe SELECT sa slike 5.

Primerom je prikazano istovremeno korišćenje operatora AND i OR.

# SELEKCIJU N-TORKI KOJE NE ZADOVOLJAVAJU ODREĐENE USLOVE

### *Operator NOT*

*Primer: Prikaži ime, LD, posao i šifru radne jedinice za* Naredbom SELECT se dobija sledeći izlaz (slika 8.): *rukovodioce koji ne rade u radnoj jedinici 30 (korišćenje operatora poređenja "!=" ili logičkog operatora NOT) (slika 7.)*

![](_page_18_Picture_71.jpeg)

![](_page_18_Picture_72.jpeg)

Slika 7. Upit za izvršenje prethodnog primera Slika 8. Izlaz iz naredbe SELECT sa slike 7.

Primerom je prikazano korišćenje operatora !=.

# Vežba: Logički operatori u naredbi SELECT

![](_page_19_Figure_1.jpeg)

![](_page_19_Picture_2.jpeg)

# PRIMER UPITA UZ KORIŠĆENJE LOGIČKOG OPERATORA AND

#### *Vežbanje korišćenja logičkih operatora*

Primer 1.

Napisati upit koji kao rezultat daje informacije o studentima na fakultetu koji su rodjeni posle 1992. godine u Kraljevu

#### Primer 2.

Napisati upit kao rezultat daje podatke o položenim ispitima u januarskom roku.

![](_page_20_Picture_68.jpeg)

# PRIMER UPITA UZ KORIŠĆENJE LOGIČKOG OPERATORA OR

#### *Vežbanje korišćenja logičkih operatora*

#### Primer 3.

Napisati upit koji kao rezultat daje podatke o studentima koji se zovu Milos ili su iz Vranja.

#### Primer 4.

Napisati upit koji kao rezultat daje podatke o polaganju ispita koji imaju id 1001 ili ih je polagao student sa brojem indeksa 20100021.

![](_page_21_Picture_72.jpeg)

Slika 4. Prikaz rezultata

# PRIMER UPITA UZ KORIŠĆENJE OPERATORA !=

#### *Vežbanje korišćenja operatora !=*

Primer 5.

Napisati upit koji prikazuje id\_predmeta, naziv i broj bodova za predmete kojima je broj poena različit od 6.

![](_page_22_Picture_54.jpeg)

# Izrazi nad nizom karaktera u naredbi **SELECT**

*Vežba: Izrazi nad nizom karaktera u naredbi SELECT*

**03**

## SELEKCIJU N-TORKI KOJE ZADOVOLJAVAJU VREDNOST IZ LISTE VREDNOSTI

#### *Operator in*

*Primer: Prikaži ime, posao i #PS radnika koji nisu analitičari, savetnici ili trgovački putnici (korišćenje operatora IN koji menja višestruku primenu operatora OR), slika 1.*

![](_page_24_Picture_99.jpeg)

Slika 1. Upit za izvršenje prethodnog primera

Naredbom SELECT se dobija sledeći izlaz (slika 2.):

![](_page_24_Picture_100.jpeg)

Slika 2. Izlaz iz naredbe SELECT sa slike 1.

Primerom je prikazano korišćenje operatora NOT IN.

Isti uslov moguće je konceptualno iskazati i na sledeći način (slika 3.):

![](_page_24_Picture_101.jpeg)

Slika 3. Drugi način za upotrebu operatora IN

odnosno realizovati sledećom WHERE klauzulom:

![](_page_24_Picture_102.jpeg)

## SELEKCIJU N-TORKI KOJE SADRŽE ODREĐENU KOMBINACIJU KARAKTERA

#### *Operator like uz korišćenje specijalnog karaktera "%"*

*Primer: Prikazati ime, posao i šifru RJ radnika čija imena počinju sa M. (slika 5.)*

![](_page_25_Picture_121.jpeg)

#### Slika 5. Upit za izvršenje prethodnog primera

Naredbom SELECT se dobija sledeći izlaz (slika 6.):

![](_page_25_Picture_122.jpeg)

Slika 6. Izlaz iz naredbe SELECT sa slike 5.

Primerom je prikazano korišćenje operatora LIKE.

Klauzula LIKE omogućuje pretraživanje na osnovu "UZORKA" odnosno dobijanje informacija i kada ne znamo potpun naziv (tj. vrednost) određenog atributa tipa *character*. Ona koristi dva specijalna karaktera ("%","\_") sa sledećim značenjem:

"%" predstavlja string od 0 ili više karaktera

"\_" predstavlja poziciju jednog karaktera.

Ostali karakteri imaju uobičajeno značenje.Uslov u WHERE klauzuli navedenog upita kaže da IME treba da liči na uzorak naveden u jednostrukim navodnicima

*Primeri:*

*. .. gde se ime završava sa N (slika 7.)*

![](_page_25_Picture_123.jpeg)

Slika 7. Upit za izvršenje prethodnog primera

# SELEKCIJU N-TORKI KOJE SADRŽE ODREĐENU KOMBINACIJU KARAKTERA

*Operator like uz korišćenje specijalnog karaktera "\_"*

![](_page_26_Picture_88.jpeg)

- Slika 8. Upit za izvršenje prethodnog primera
- *... gde je ime dugačko 5 karaktera (slika 9.)*

![](_page_26_Picture_89.jpeg)

*.. gde je treći karakter imena R (slika 8.). .. gde ime nije dugačko 5 karaktera (slika 10.).*

| $\triangleright$ 5 3 6 5 $\triangleright$ 6 5 $\mathbb{R}$ 1 $\mathbb{R}$ 4 $\mathscr{O}$ 6 10.1 seconds |
|----------------------------------------------------------------------------------------------------|
| Worksheet Query Builder                                                                                  |
| SELECT IME, POSAO, S RJ<br><b>FROM RADNIK</b>                                                            |
| WHERE IME NOT LIKE ' '                                                                                   |
| Slika 10. Upit za izvršenje prethodnog primera                                                           |
| gde je u imenu slovo G posle R (slika 11.).                                                              |
| > 国知匈民   12 民   黑处/ 63   0.01 seconds                                                                    |
| Vorksheet Query Builder                                                                                  |
| <b>SELECT IME, POSAO, S_RJ</b><br><b>FROM RADNIK</b>                                                     |
| WHERE IME LIKE '%R%G%';                                                                                  |

Slika 11. Upit za izvršenje prethodnog primera

# NAJČEŠĆE FUNKCIJE NAD KOLONAMA TIPA *CHARACTER*

### *||, LENGTH (str), SUBSTR (str, spos, [, len]), INSTR (str, sstr [, spos]), UPPER (str), LOWER (str), TO\_NUM (str), TO\_NUM (str), LPAD (str, len [, char]), RPAD (str, len [char])...*

Najčešće funkcije nad kolonama tipa *character* koje se primenjuju su sledeće:

- **a. String1 || string2 – spaja stringove karaktera**
- **b. LENGTH (str) – nalazi dužinu stringa**
- **c. SUBSTR (str, spos, [, len])**

– daje podstring od "len" karaktera, polazeći od pozicije "spos,

Mogu se primeniti i funkcije:

a. koje omogućuju kontrolu vrednosti atributa do nivoa pojedinačnog karaktera:

**INSTR (str, sstr [, spos]) – traži podstring "sstr" u stringu "str" polazeći od pozicije "spos". Ako je nađen, vraća se njegova pozicija, inače 0.**

**UPPER (str) – menja sva mala slova u velika** 

b. koje omogućuju očuvanje jednoobraznosti baze podataka: **LOWER (str) – menja sva velika slova u mala TO\_NUM (str) – pretvara niz karaktera (numeričkih) u broj TO\_CHAR (str) – pretvara broj u niz karaktera LPAD (str, len [, char]) – popunjava levu stranu stringa "str"**  sa karakterom "char" u dužini od "len,

c. koje su pogodne za grafički prikaz relativnih odnosa rezultujućih vrednosti:

**RPAD (str, len [char]) – popunjava desnu stranu stringa "str" sa karakterom "char" u dužini od "len"**

**NVL (str1, str2) – ako je str1 NULL vraća str2, inače vraća str1**

**DECODE (str, cs1, rst1,. .., dft) – rezultat je rst, ako je str=cs.**

Poslednji argument je *default* vrednost.

Sve ove funkcije navode se iza SELECT klauzule.

# PRIMER FUNKCIJA NAD KOLONAMA TIPA *CHARACTER*

### *Upotreba funkcije || i LENGTH (str)*

*Primer: Prikaži imena radnika RJ 30 iza kojih neposredno treba da dođe posao koji obavljaju. Sortirati rezultujuću tabelu u rastućem redosledu vrednosti atributa POSAO (slika 12.).*

```
知可以 | 2 | 4 | 点 | 点 4 / 4 | 1 0.02 seconds
Worksheet
            Ouery Builder
 ESELECT IME | | ', ' | | POSAO RADNIK
   FROM RADNIK
   WHERE S \tRJ = 30ORDER BY POSAO:
```

```
Slika 12. Upit za izvršenje prethodnog primera
```
Izlaz iz naredbe SELECT glasi (slika 13.):

![](_page_28_Picture_129.jpeg)

Slika 13. Izlaz iz naredbe SELECT sa slike 12.

Primer prikzuje spajanje tri stringa pri čemu se spojeni string naziva RADNIK. Prvi string je atribut IME, drugi string se sastoji od dva karaktera – zareza i jednog praznog mesta i treći string je atribut POSAO.

```
Primer: Koliko su duga imena RJ-a ? (slika 14.)
```
![](_page_28_Picture_130.jpeg)

Slika 14. Upit za izvršenje prethodnog primera

Izlaz iz naredbe SELECT glasi (slika 15.):

![](_page_28_Picture_131.jpeg)

Slika 15. Izlaz iz naredbe SELECT sa slike 14. U primeru je prikazano korišćenje funkcije LENGHT nad nizom karaktera.

## PRIMER FUNKCIJA NAD KOLONAMA TIPA *CHARACTER*

### *Upotreba funkcije DECODE (str, cs1, rst1,. .., dft)*

*Primer: Koristeći kolonu POSAO formiraj kolonu KLASA tako što za posao analitičara vrednost klase treba da bude 1, rukovodioca 3, predsednika 5, a za svaki drugi 2 (slika 16.).*

![](_page_29_Picture_3.jpeg)

Slika 16. Upit za izvršenje prethodnog primera

Izlaz in naredbe SELECT glasi (slika 17.):

![](_page_29_Picture_71.jpeg)

Slika 17. Izlaz iz naredbe SELECT sa slike 16.

# Vežba: Izrazi nad nizom karaktera u naredbi **SELECT**

**03**

# PRIMER KORIŠĆENJA OPERATORA LIKE

#### *Vežbanje operatora like*

#### Primer 1.

Napisati upit koji kao rezultat daje podatke o studentima koji imaju inicijale M.S.

#### Primer 2.

Prikazati podatke o predmetima koji u svom nazivu imaju cifru 1.

![](_page_31_Picture_59.jpeg)

# PRIMERI KORIŠĆENJA OPERATORA LIKE

### *Vežbanje operatora like*

#### Primer 3.

Prikazati podatke o predmetima koji u svom nazivu imaju reč "jezik".

![](_page_32_Picture_64.jpeg)

# Aritmetičke i sumarne funkcije u naredbi **SELECT**

*Vežba: Aritmetičke i sumarne funkcije u naredbi SELECT*

![](_page_33_Picture_2.jpeg)

# ARITMETIČKE FUNKCIJE

### *Aritmetički operatori "+". "\*", "-", "/", POWER (broj, e), ROUND (broj [,d]), TRUNC (broj [,d]), SIGN (broj)....*

Aritmetički izrazi se koriste za izvršenje bilo koje aritmetičke operacije u upitu. Sastavljeni su od imena kolona i konstantnih vrednosti povezanih aritmetičkim operatorima ("+". "\*", "-", "/"). U aritmetičkim izrazima se mogu koristiti i grupne funkcije.

Koristi se sledeća sintaksa:

SELECT numerički izraz as IME OPERACIJE;

*Primer: Koliko je srednje godišnje primanje trgovačkih putnika (slika 1.).*

国图图园 12 品 8 架 0 国 0.03 seconds

Worksheet **Ouery Builder** SELECT AVG (LD + PREMIJA) \* 12 **FROM RADNIK** WHERE POSAO = 'TRG PUTNIK';

Slika 1. Upit za izvršenje prethodnog primera Iz ove SELECT naredbe se dobija sledeći izlaz (slika 2.):

#### AVG(LD+PREMIJA)\*12

2340000

Slika 2. Izlaz iz naredbe SELECT sa slike 1.

SQL podržava i sledeće aritmetičke funkcije:

**POWER (broj, e) – diže broj na e-ti stepen ROUND (broj [,d]) – zaokrugljuje broj na d decimala TRUNC (broj [,d]) – odbacuje ostatak od d-tog decimalnog mesta ABS (broj) – nalazi apsolutnu vrednost broja SIGN (broj) – daje +1 ako je broj >0, 0 ako je broj = 0, -1 ako je broj <0. MOD (broj1, broj2) – izračunava broj1 po modulu broj2 SORT (broj) – nalazi pozitivan kvadratni koren broja**

# ARITMETIČKE FUNKCIJE

### *Aritmetički operator ROUND (broj [,d])*

*Primer: Koji radnici zarađuju više od 1000 dinara po satu. Zaradu* Iz SELECT naredbe se dobija sledeći izlaz (slika 3.): *po satu zaokružiti na 2 decimale. (Podrazumeva se da postoje 22 radna dana u mesecu i 8 radnih sati u danu), slika 3.*

![](_page_35_Picture_89.jpeg)

Slika 3. Upit za izvršenje prethodnog primera

![](_page_35_Picture_90.jpeg)

Slika 4. Izlaz iz naredbe SELECT sa slike 3.

Iz primera se vidi još jedan primer korišćenja aritmetičkog izraza u naredbi SELECT.

Vidi se da je zaglavlje rezultujuće kolone ROUND(LD/(22\*8),2) privremeno zamenjeno izrazom pod duplim navodnicima "ZARADA PO ČASU". Rezultujuću kolonu i izraz pod duplim navodnicima razdvaja jedno prazno mesto (blanko). Ukoliko se izraz sastoji samo od jedne reči nije ga potrebno stavljati pod navodnike.

## FUNKCIJA ZA DOBIJANJE SUMARNIH INFORMACIJA

### *AVG (atribut), SUM (atribut), MIN (atribut), MAX (atribut), COUNT (\*)*

Funkciju za dobijanje sumarnih informcija su:

**AVG (atribut) – izračunava srednju vrednost SUM (atribut) – izračunava ukupnu vrednost MIN (atribut) – nalazi minimalnu vrednost MAX (atribut) – nalazi maksimalnu vrednost**

Ove funkcije se definišu nad numeričkim kolonama.

Funkcija **COUNT** definisana je nad kolonama bilo kog tipa. Ona ima tri oblika:

#### **COUNT (\*) – nalazi broj n-torki u grupi**

COUNT (atribut) – nalazi NOT-NULL vrednosti kolone COUNT (DISTINCT atribut) – nalazi različite NOT-NULL vrednosti kolone

Sve se ove COUNT funkcije navode iza SELECT klauzule i prouzrokuju sažimanje sadržaja kolona nad kojima se primenjuju.

## PRIMERI SUMARNIH FUNKCIJA

### *MIN, AVG, MAX, COUNT*

*Primer: Naći minimalni, srednji i maksimalni lični dohodak, kao i broj radnika u RJ 10 (slika 5.).*

![](_page_37_Picture_115.jpeg)

```
Naredbom SELECT se dobija sledeći izlaz (slika 6.):
```
MIN(LD) AVG(LD) MAX(LD) COUNT(\*) 3. Slika 6. Izlaz iz naredbe SELECT sa slike 5. Primer prikazuje korišćenje fukcija MIN, AVG, MAX, COUNT. Kao što se vidi, rezultujuća tabela se sastoji od samo jedne ntorke.

*Primer: Naći ukupan LD i ukupnu premiju za trgovačke putnike (slika 7.).*

![](_page_37_Picture_116.jpeg)

*Primer: Naći minimalni, srednji, maksimalni LD i broj radnika u radnoj jedinici 10 (slika 8.).*

![](_page_37_Picture_117.jpeg)

```
Slika 9. Izlaz iz naredbe SELECT sa slike 8.
```
# Primer: Aritmetičke i sumarne funkcije u naredbi SELECT

![](_page_38_Figure_1.jpeg)

![](_page_38_Picture_2.jpeg)

# PRIMERI KORIŠĆENJA SUMARNIH FUNKCIJA

### *Vežbanje korišćenja sumarnih funkcija*

Primer 1.

Prebrojati koliko se predmeta na Fakultetu predaje.

![](_page_39_Picture_63.jpeg)

Primer 2.

Pronaći najmanji i najveći broj indeksa studenata upisanih na Fakultet.

![](_page_39_Picture_64.jpeg)

# PRIMER KORIŠĆENJA FUNKCIJE AVG

#### *Vežbanje upita sa aggregatnim funkcijama*

Primer 3.

Napisati upit koji izračunava prosečnu ocenu na premetu sa idjem 2001 u januarskom roku 2011.

![](_page_40_Picture_47.jpeg)

# Klauzule GROUP BY, HAVING, ORDER BY

![](_page_41_Picture_1.jpeg)

*Primeri: Klauzule GROUP BY , HAVING*

![](_page_41_Picture_4.jpeg)

## KLAUZULA GROUP BY

### *Koristi se u slučajevima kada je potrebno izvršiti grupisanje redova tabela i izdvajanje pojedinih grupa.*

Klauzula GROUP BY prouzrokuje dobijanje sumarne informacije za svaku različitu vrednost kolone ili grupe kolona po kojoj se vrši grupisanje. Klauzula GROUP BY se uvek koristi uz neku funkciju za dobijanje sumarnih informcija (MIN, MAX, AVG, COUNT, SUM).

Klauzule GROUP BY i HAVING se koristi u slučajevima kada je potrebno izvršiti grupisanje redova tabela i izdvajanje pojedinih grupa.

*Primer: Naći minimalni, srednji i maksimalni LD kao i ukupan broj radnika u svakom RJ.*

Na osnovu do sada rečenog ovaj upit bi se mogao resiti formiranjem onoliko SQL SELECT naredbi koliko ima različitih PS-a. Pri tome se SELECT i FROM klauzule ne bi menjale a menjao bi se samo uslov selekcije u WHERE klauzuli (za RJ sa šifrom 10, 20 i 30). Rezultat svake SELECT naredbe bila bi jedna n-torka, tako da bi ukupno bile prikazane tri n-torke. Identičan rezultat dala bi i sledeća naredba (slika 1.):

![](_page_42_Picture_117.jpeg)

Izlaz iz ove SELECT naredbe glasi (slika 2.):

![](_page_42_Picture_118.jpeg)

Pored funkcija, u SELECT listi se nalazi samo onaj prost atribut po kome se vrši grupisanje

## KLAUZULA GROUP BY

#### *Grupisanje po više kolona*

#### Grupisanje se može vršiti po više kolona. Ukoliko se grupisanje vrši po N kolona, tada svaka različita n-torka čini grupu.

Iz ovog primera se vidi da je dejstvo GROUP BY klauzule identično višestrukom pisanju SELECT naredbi sa različitim uslovima u WHERE klauzuli.

*Primer: Izračunati broj radnika koji obavljaju različiti posao unutar svake RJ (slika 3.)*

![](_page_43_Picture_89.jpeg)

Slika 4. Izlaz iz naredbe SELECT sa slike 3.

Primer prikazuje još jedno korišćenje klauzule GROUP BY.

![](_page_43_Picture_8.jpeg)

Slika 3. Upit za izvršenje prethodnog primera

Iz ove SELECT naredbe se dobija sledeći izlaz (slika 4.):

#### 29.07.2015 © UNIVERZITET METROPOLITAN, Beograd / Kopiranje i umnožavanje nije dozvoljeno / Sva prava su zadržana. V1.20 44

### KLAUZULA HAVING

Klauzula HAVING određuje kriterijume za selekciju grupa pošto Iz ove SELECT naredbe se dobija sledeći izlaz (slika 6.): su grupe već formirane sa GROUP BY klauzulom.

*Primer: Prikazati koje poslove obavlja više od 2 radnika u svakoj RJ (slika 5.).*

![](_page_44_Picture_63.jpeg)

Slika 5. Upit za izvršenje prethodnog primera

![](_page_44_Picture_64.jpeg)

Slika 6. Izlaz iz naredbe SELECT sa slike 5.

## KLAUZULA ORDER BY

### *Rezultujuću tabeluje moguće sortirati po jednom ili više atributa u rastućem ili opadajućem redosledu.*

Korišćenjem klauzule ORDER BY je rezultujuću tabelu moguće Iz ove SELECT naredbe se dobija sledeći izlaz (slika 8.): sortirati po jednom ili više atributa u rastućem ili opadajućem redosledu.

Za specifikaciju rastućeg redosleda koristi se klauzula ASC, a za specifikaciju opadajućeg redosleda klauzula DESC. Rastući redosled se podrazumeva, pa klauzulu ASC nije neophodno navoditi, za razliku od klauzule DESC koju uvek treba navesti kada se sortira u opadajućem redosledu. ORDER BY je uvek **poslednja** klauzula u SELECT bloku.

*Primer: Prikaži ime, posao i LD radnika u PS-u 30 uređene u rastućem redosledu poslova i opadajućem redosledu ličnih dohodaka (slika 7.).*

![](_page_45_Picture_5.jpeg)

Slika 7. Upit za izvršenje prethodnog primera

![](_page_45_Picture_128.jpeg)

#### 6 rows selected

Slika 8. Izlaz iz naredbe SELECT sa slike 7.

U ovom primeru su poslovi radnika poređani po rastućem a plata radika po opadajućem redosledu.

Kada se sortiranje vrši po koloni sa NULL vrednostima, n-torke sa NULL vrednostima su uvek na početku rezultujuće tabele, bez obzira da li je sortiranje u rastućem ili opadajućem redosledu.

# PRIMERI: Klauzule GROUP BY, HAVING, ORDER BY

47

**05**

## PRIMER 1

### *Upotreba klauzula GROUP BY, HAVING i ORDER BY*

Kreirati izveštaj sa kolonama **Ime i Ukupno** (gde je ukupno suma proizvoda količine i minimalne cene) na osnovu tabele **PROIZVOD** (S\_PROIZVODA, IME\_PROIZVODA, KOLICINA, MIN\_CENA) koji će sadržati samo proizvode čije ime sadrži reč **BICYCLE** i za koje je Ukupno između 1500 i 30000. Dobijene podatke sortirati po opadajućim vrednostima za Ukupno.

SELECT IME\_PROIZVODA, SUM (KOLICINA \* MIN\_CENA) FROM PROIZVOD

WHERE IME\_PROIZVODA LIKE "%**BICYCLE**"

GROUP BY IME\_PROIZVODA

HAVING SUM (KOLICINA \* MIN\_CENA) BETWEEN 1500 AND 30000

ORDER BY SUM (KOLICINA \* MIN\_CENA) DESC;

![](_page_47_Picture_8.jpeg)

1800

**BICYCLE** 

### PRIMER 2

#### *Upotreba klauzula GROUP BY, HAVING i ORDER BY*

Kreirati izveštaj sa kolonama Ime\_odeljenja, Lokacija, Ime\_radnik iz tabele Radnik (Sifra\_radnika, Ime\_radnika, Ime\_odeljenja, Lokacija, Zarada)u kojem su prikazani samo podaci o Radnicima koji ne rade u odeljenju SALES i čija je zarada veća ili jednaka od prosečne zarade. Izveštaj sortirati po Imenu odeljenja, po Lokaciji, pa po Zaradi od najveće do najmanje vrednosti.

SELECT IME\_ODELJENJA, LOKACIJA, IME\_RADNIKA, ZARADA

FROM RADNIK

WHERE IME\_ODELJENJA != 'SALES' AND ZARADA >= (SELECT AVG (ZARADA) FROM RADNIK)

ORDER BY IME\_RADNIKA, LOKACIJA, ZARADA;

![](_page_48_Picture_167.jpeg)

## PRIMER 3

#### *Upotreba klauzula GROUP BY, HAVING i ORDER BY*

Kreirati izveštaj sa kolonama Naziv\_proizvoda, Broj prodaja i Ukupna vrednost (Suma iznosa) na osnovu tabele PRODAJA (Sifra\_proizvoda, Naziv\_proizvoda, Iznos) za sve proizvode čija šifra počinje sa 10 i čiji je broj prodaja veći od maksimalnog broja prodaja. Podatke urediti po broju prodaja od najvećeg do najmanjeg, pa po ukupnoj vrednosti (od najveće do najmanje).

#### SELECT NAZIV\_PROIZVODA, COUNT (\*), SUM (IZNOS)

FROM PRODAJA

WHERE SIFRA\_PROIZVODA LIKE '10%'

GROUP BY NAZIV\_PROIZVODA

HAVING COUNT (\*) >

(SELECT COUNT(\*) as br FROM PRODAJA GROUP BY SIFRA\_PROIZVODA order by 1 desc limit 1)

ORDER BY COUNT (\*), SUM (IZNOS);

![](_page_49_Picture_10.jpeg)

# Vežba:Klauzule GROUP BY, HAVING, ORDER BY

**05**

# PRIMER KORIŠĆENJA GROUP BY OPERATORA NA STUDENTSKOJ BAZI

#### *Vežbanje operatora group by*

#### Primer 1.

Napisati upit koji prikazuje koliko je studenata položilo svaki od predmeta koji se na Fakultetu predaje sortiran u opadajućem redosledu po broju studenata koji su položili.

#### Primer 2.

Napisati upit koji za predmete računa prosečnu ocenu studenata koji su taj predmet položili. Ne treba prikazati one predmete kojima je prosečna ocena veća od 9,00.

![](_page_51_Picture_78.jpeg)

# PRIMER KORIŠĆENJA GROUP BY OPERATORA NA STUDENTSKOJ BAZI

#### *Vežbanje operatora group by*

#### Primer 3.

Napisati upit koji za predmete računa prosečnu ocenu studenata koji su taj predmet položili. Ne treba prikazati one predmete koje je položilo manje od 2 studenta.

![](_page_52_Picture_61.jpeg)

# Upotreba NULL vrednosti u naredbi SELECT

![](_page_53_Figure_1.jpeg)

*Vežba: Upotreba NULL vrednosti u naredbi SELECT*

**06**

# ŠTA OZNAČAVA NULL VREDNOST

#### *Vrednosti koje su nedefinisane*

NULL može označavati vrednosti koje su nedefinisane. Između NULL vrednosti i vrednosti nula postoji značajna semantička razlika.

Ako posmatramo podatke o Goranu, trgovačkom putniku, vidimo da u koloni PREMIJA ima vrednost nula. To znači da "nije bio vredan" i nije zaradio nikakvu premiju, međutim ukoliko bude vredniji moći će da zaradi premiju pa će njegova ukupna primanja biti jednaka zbiru ličnog dohotka (LD) i premije.

Za razliku od njega Jovan, predsednik, u koloni premija nema nikakvu vrednost. Ma koliko bio vredan to polje za njega će uvek ostati prazno, nedefinisano, jer je PREMIJA neprimenljivo svojstvo za sve radnike sem za trgovačke putnike. Tako će svi radnici sem trgovačkih putnika u koloni PREMIJA imati nedefinisanu vrednost, odnosno NULL vrednost. NULL vrednosti (kao rezultat neprimenljivog svojstva) treba eliminisati iz baze podataka, i to je moguće i potrebno učiniti još u fazi projektovanja informacionog sistema.

Drugi tip NULL vrednosti je još nepoznata vrednost i kao takva, ona je dozvoljena. O radniku Jovan, možemo uneti sve podatke sem šifre neposrednog rukovodioca (#RUKOV) jer nju još uvek ne znamo. Kada je budemo saznali unećemo je i NULL vrednost će biti eliminisana.

Bez obzira o kom tipu NULL vrednost se radi, određene kolone se na NULL vrednost mogu testirati pomoću dve specijalne klauzule: IS NULL ili IS NOT NULL za šta se koriste operatori poređenja.

## PROVERA NULL VREDNOSTI

#### *Vrši se uz pomoć klauzula NULL i NOT NULL*

*Primer: Prikazati ime, posao i premiju radnika koji ne primaju premiju (slika 1.)*

![](_page_55_Picture_92.jpeg)

Slika 1. Upit za izvršenje prethodnog primera

Izlaz iz ove SELECT rečenice glasi (slika 2.):

![](_page_55_Picture_93.jpeg)

Slika 2. Izlaz iz naredbe SELECT sa slike 1.

*Primer: Prikazati ime, posao i premiju radnika koji primaju premiju (slika 3.).*

![](_page_55_Picture_94.jpeg)

Slika 3. Upit za izvršenje prethodnog primera

Iz naredbe SELECT se dobija sledeći izlaz (slika 4.):

![](_page_55_Picture_95.jpeg)

29.07.2015 © UNIVERZITET METROPOLITAN, Beograd / Kopiranje i umnožavanje nije dozvoljeno / Sva prava su zadržana. V1.20 56

# UPOTREBA NULL VREDNOSTI U ARITMETIČKIM SRAČUNAVANJIMA

#### *NULL se ne koristi pri izračunavanju izraza i funkcija, upotreba klauzule NVL*

NULL vrednost je nedefinisana vrednost i zbog toga se ne koristi pri izračunavanju izraza i funkcija. Da bi se izračunavanje ipak omogućilo, koristi se NVL funkcija koja privremeno menja NULL vrednost sa vrednošću za koju se sami odlučimo, tj. vrednošću koja je neutralna u odnosu na željenu operaciju.

*Primer: Prikaži ukupnu mesečnu zaradu radnika u RJ 30 (slika [5.\).](C:/Users/Cecili/Desktop/PPT4DITA-Template-BMU/IT350/IS350Lekcija 5/resources/IT2008-IT350-L5-SELECT-NULL-vrednosti-slika5.png)*

![](_page_56_Picture_119.jpeg)

Slika 5. Upit za izvršenje prethodnog primera

Naredbom SELECT se dobija sledeći izlaz (slika 6):

![](_page_56_Picture_120.jpeg)

Slika 6. Izlaz iz naredbe SELECT sa slike 5.

Izraz LD+NVL(PREMIJA,0) se izvršava se na sledeći način: ukoliko je PREMIJA nedefinisana, NULL vrednost se zamenjuje sa nulom i sabira se sa ličnim dohotkom (LD), inače se uzima konkretno definisana vrednost premije i sabira sa ličnim dohotkom.

Da nismo koristili NVL funkciju, odnosno da je izraz bio oblika LD+PREMIJA radnici DRAGAN i GORAN bi u rezultujućoj koloni koja odgovara navedenom izrazu imali nedefinisanu NULL vrednost. NULL vrednost se pojavljuje u rezultujućoj koloni jer je zbir konkretne vrednosti i nedefinisane vrednosti (nečeg što ne znamo šta je) uvek nedefinisana vrednost.

*.*

## PRIMER UPOTREBE NULL VREDNOSTI U ARITMETIČKIM SRAČUNAVANJIMA

### *Ukoliko nisu eliminisane NULL vrednosti, uvek treba voditi računa o tome šta predstavlja rezultat aritmetičkog izraza ili funkcije*

*Primer: Za RJ 30 izračunaj srednji LD, srednju premiju, srednju mesečnu zaradu za sve radnike koji primaju premiju i srednju mesečnu zaradu za sve radnike (slika 7.).*

![](_page_57_Picture_145.jpeg)

Slika 7. Upit za izvršenje prethodnog primera

Naredbom SELECT se dobija sledeći izlaz (slika 8.):

![](_page_57_Picture_146.jpeg)

Slika 8. Izlaz iz naredbe SELECT sa slike 7.

Razmotrimo detaljnije vrednosti kolona rezultujuće tabele:

Vrednost 156666.667 kolone AVG(LD) dobijena je deljenjem sume ličnih dohodaka svih šest radnika na šest delova.

Vrednost 55000 kolone AVG(PREMIJA) dobijena je deljenjem sume premija onih radnika koji primaju premiju sa brojem radnika koji primaju premiju. To znači da je suma premija podeljena sa 4, jer radnici DRAGAN i GORAN imaju NULL vrednost u koloni PREMIJA i neće biti uključeni u dobijanje srednje vrednosti, odnosno n-torke koje odgovaraju tim radnicima biće eliminisane pre primene funkcije AVG.

Posebno treba obratiti pažnju na razliku rezultata funkcije AVG((LD+PREMIJA) i AVG(LD+NVL(PREMIJA,0)).

Prva funkcija istu sumu deli na 4 dela (zbir ličnog dohotka i premije gde je vrednost premije nedefinisana je takođe nedefinisana, pa se te n-torke eliminišu pre primene funkcije AVG), a druga na 6 (nedefinisana vrednost premije se zamenjuje nulom i sabira sa ličnim dohotkom). Zato je rezultat prve funkcije veći od rezultata druge.

Ukoliko u fazi projektovanja nisu eliminisane NULL vrednosti uvek treba voditi računa o tome šta predstavlja rezultat aritmetičkog izraza ili funkcije, odnosno koje n-torke su uključene u dobijanje tog rezultata.

# Vežba: Upotreba NULL vrednosti u naredbi **SELECT**

**06**

# PRIMER KORIŠĆENJA NULL-A

### *Vežbanje pisanja upita sa NULL vrednošću*

#### Primer 1.

Napisati upit kojim se prikazuju podaci o studentima kojima je mesto rodjenja NULL.

![](_page_59_Picture_50.jpeg)

Slika 1. Prikaz rezultata

# Zaključak

# ZAKLJUČAK

#### *Šta smo naučili u ovoj lekciji?*

U ovoj lekciji se govori o različitim primerima primene naredbe SELECT koja se može koristiti za rad nad jednom ili više tabela. Ovde je korišćenje naredbe SELECT ograničeno samo na rad sa jednom tabelom. Razrađen je veliki broj primera ove naredbe sa različitim mogućnostima korišćenja klauzule WHERE kojom se primenjuje funkcija restrikcije.

U predavanju se takođe govori i o aritmeničkim naredbama koje se koriste za dobijanje izmenjenog sadržaja tabele, sumarnim funkcijama i grupnoj funkciji GROUP BY čija je primena vrlo česta u praksi sa bazama podataka.